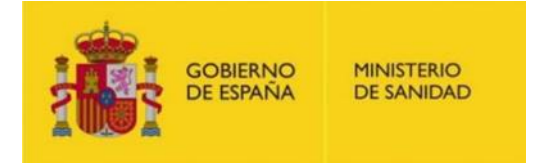

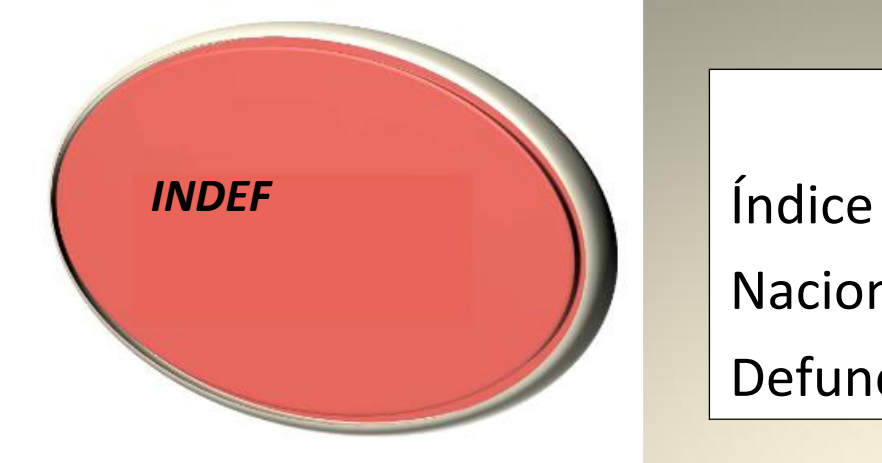

Nacional de Defunciones

*Manual de usuario*

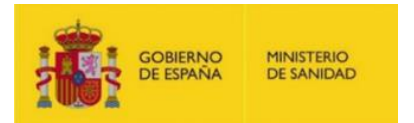

Este documento pretende ser una ayuda para entender la composición, el uso y la operativa del Índice Nacional de Defunciones(INDEF).

De modo más específico, el propósito del presente documento es proporcionar asistencia a los usuarios para construir sus conjuntos de datos y obtener el máximo rendimiento del INDEF.

Incluye un breve resumen acerca de:

- 1. Concepto
- 2. Finalidad y usos
- 3. Contenido de la base de datos
- 4. Usuarios
- 5. Procedimiento de solicitud de acceso
	- I Primera solicitud
	- II Solicitud de renovación de un acceso
- 6. Acceso
- 7. Procedimiento de cruce de datos y devolución de información
- 8. Anexo

Cualquier consulta adicional puede hacerse a:

Subdirección General de Información Sanitaria (Secretaría del Comité técnico de seguimiento del INDEF) Ministerio de Sanidad Pº del Prado, 18-20. 28071- Madrid. Correo electrónico: [indef@sanidad.gob.es](mailto:indef@sanidad.gob.es)

Subdirección General de Información Sanitaria. Comité técnico de seguimiento del Índice Nacional de Defunciones

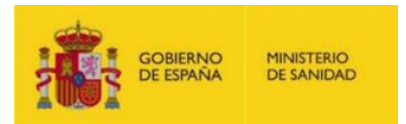

## **1. Concepto**

El INDEF es un sistema de información creado por Orden del Ministerio de la Presidencia de 25 de febrero de 2000 (Orden de 25 de febrero por la que se crea y regula el INDEF), que contiene datos de las personas fallecidas, cuya defunción ha sido inscrita en alguno de los Registros Civiles de todo el Estado. Con posterioridad han aparecido diferentes normativas para adecuar la Unidad responsable de su puesta en marcha y gestión y para ampliar los usuarios.

El INDEF se elabora a partir de losficheros de datos de las defunciones de los Registros Civiles, cedidos por el Ministerio de Justicia, a través del Instituto Nacional de Estadística, al Ministerio de Sanidad. La Subdirección General de Información Sanitaria del Ministerio de Sanidad es la encargada de la elaboración y gestión del INDEF.

### **2. Finalidad y uso**

Proveer de datos sobre el estado vital de las personas a los sistemas de información utilizados para:

- La gestión de pacientes.
- La gestión y el control sanitario.
- El mantenimiento de registros de enfermedades.
- La vigilancia en salud pública.
- La obtención de estadísticas (referidas al ámbito sanitario).
- La ejecución de estudios epidemiológicos o de investigación sanitaria.
- Gestión de los beneficiarios de rentas derivadas de operaciones de seguro.

### **3. Contenido de la base de datos**

El INDEF es una base de datos acumulativa, que va incorporando la información nominal sobre las personasfallecidas en España desde 1987. La incorporación de nuevos registros se realiza con una periodicidad aproximada mensual. El número total de registros puede consultarse en la tabla que figura en la página electrónica del Ministerio de Sanidad.

De cada persona fallecida consta la siguiente información:

- Nombre y apellidos
- DNI/ NIE / Pasaporte
- Lugar y fecha de nacimiento
- Lugar y fecha de defunción
- Sexo
- Estado civil
- Nacionalidad

Subdirección General de Información Sanitaria. Comité técnico de seguimiento del Índice Nacional de Defunciones

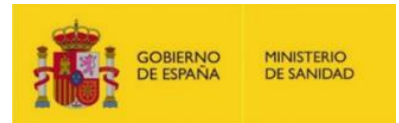

- Domicilio de residencia
- Diversos datos de inscripción en el Registro

Es preciso destacar que el INDEF no contiene información relativa a la causa de la muerte.

# **4. Usuarios**

Los datos personales contenidos en el INDEF podrán ser cedidos para los fines descritos anteriormente a entidades, organismos o instituciones pertenecientes a alguno de los grupos siguientes:

- a) Centros o establecimientos sanitarios de titularidad pública o privada $^1$ , destinados al diagnóstico y/o tratamiento médico y/o quirúrgico de enfermos ingresados o atendidos de forma ambulatoria.
- b) Administraciones públicas sanitarias.
- c) Centros de investigación de carácter público.
- d) Entidades aseguradoras autorizadas para operar en España en los ramos de vida o accidentes $^2$ .

 $^{\textbf{1}}$  Los centros o establecimientos sanitarios que sean de titularidad privada deberán, además, estar autorizados por la comunidad autónoma correspondiente para los fines señalados, y constar en el Registro General de centros, servicios y establecimientos sanitarios del Ministerio de Sanidad.

**<sup>2</sup>**En el caso de las entidades aseguradoras, la autoridad competente del Ministerio de Economía acreditará que la entidad solicitante está autorizada para operar en España en los ramos de vida o accidentes, tal como se cita en el Real Decreto 1060/2015, de 20 de noviembre. Dicha acreditación será solicitada previamente por las entidades aseguradoras a la Subdirección General de Ordenación y Mediación en Seguros del Ministerio de Economía, aportándola junto al resto de documentación, en el momento de realizar la solicitud de acceso.

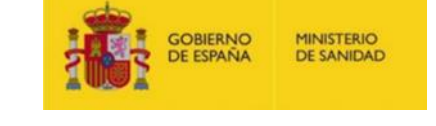

#### **5. Procedimiento de solicitud de acceso**

Las solicitudes tienen que tramitarse a través de la plataforma situada en página electrónica del Ministerio de Sanidad.

I – Primera solicitud

Pasos a seguir:

- 1º. Acceder a la plataforma: Es imprescindible disponer de certificado digital del responsable de la petición
- 2º. Seleccionar « [Solicitar Alta/Renovación petición»](https://indef-web-jee-r01a-iq-vs-1-cc.msc.es/indefWeb/listadoSolicitudesAction.do) (ver imagen)

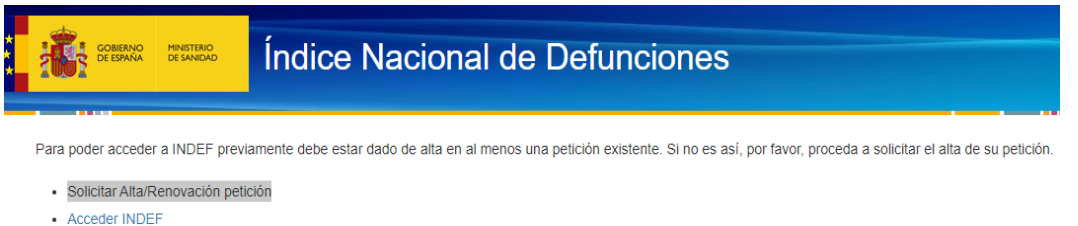

3º. Seleccionar «solicitar alta» (ver imagen):

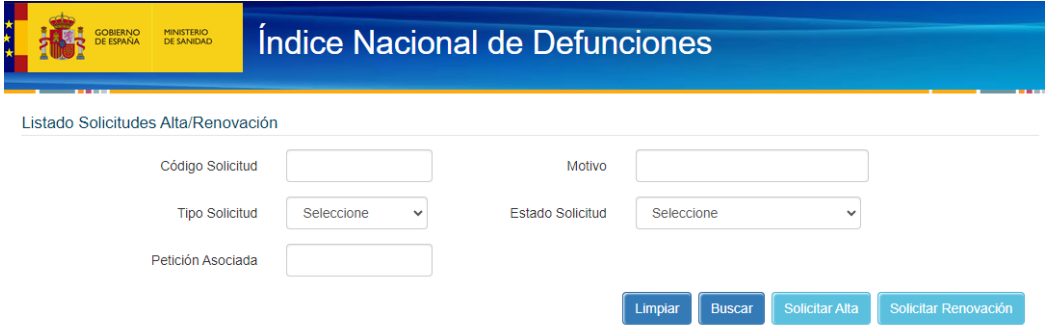

4º. Aceptar las garantías del cumplimiento de la ley y normativa competente (ver imagen)

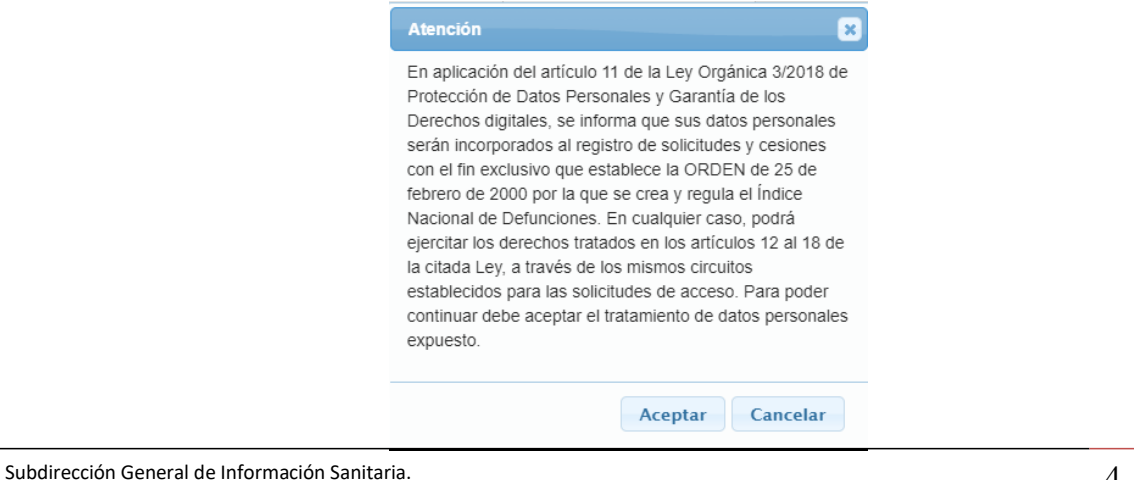

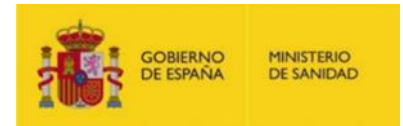

### 5º. Cumplimentar el apartado de «Datos de la petición» (ver imagen)

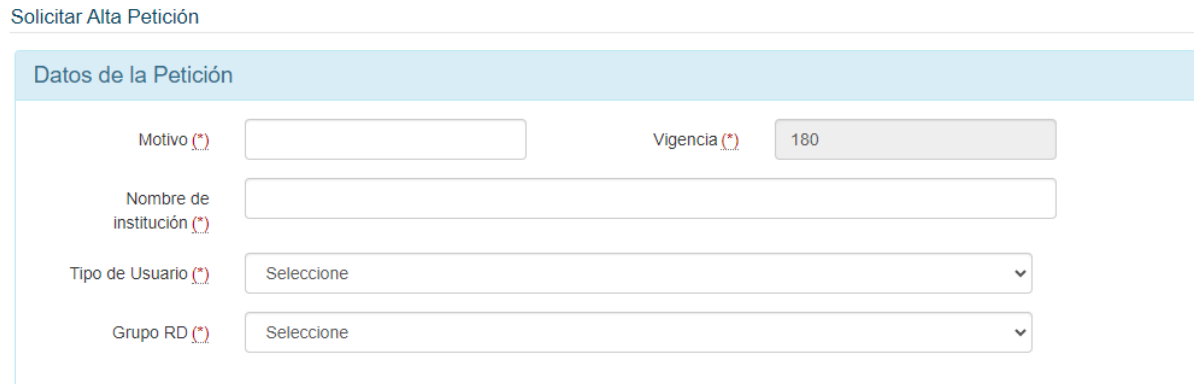

6º. Cumplimentar el apartado de «Datos del peticionario» (ver imagen)

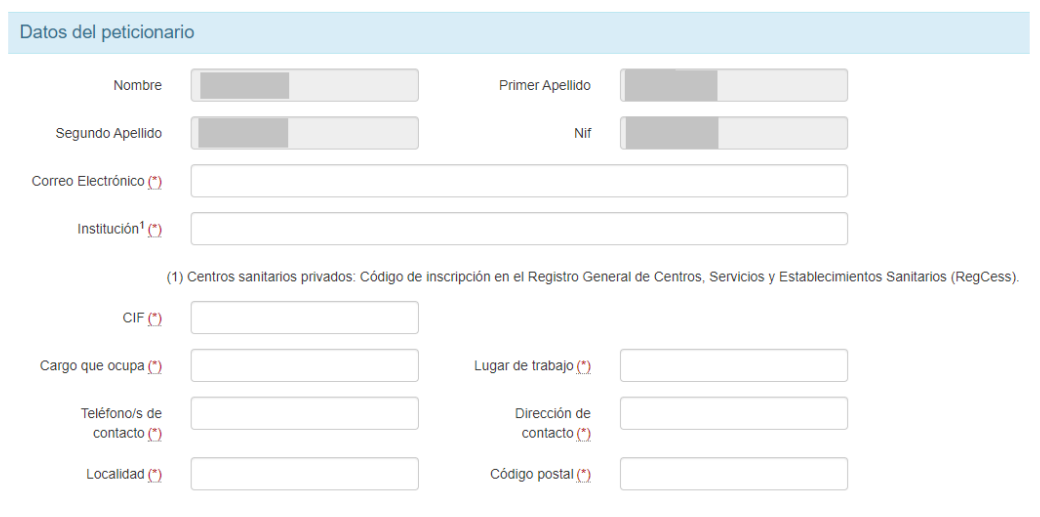

7º. Cumplimentar el apartado de «Colaboradores». Se pueden añadir todos los colaboradores que se precisen (ver imagen) seleccionando «añadir colaborador».

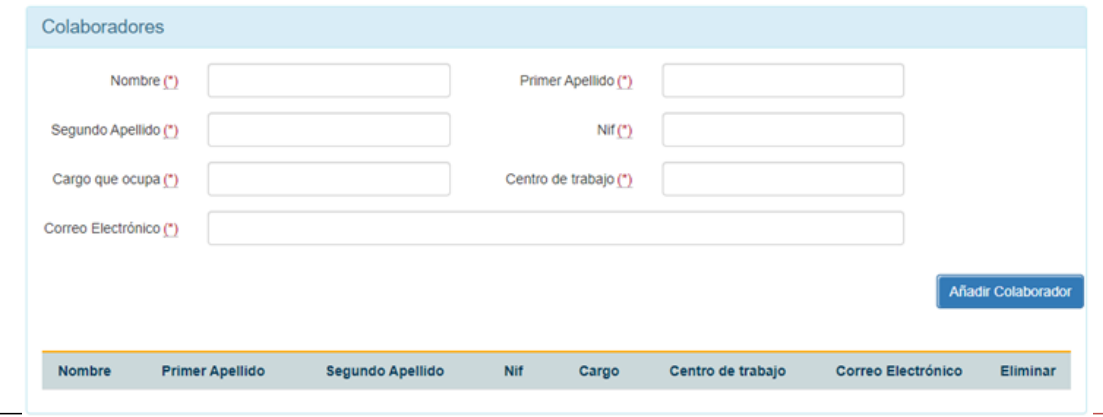

Subdirección General de Información Sanitaria.

Comité técnico de seguimiento del Índice Nacional de Defunciones

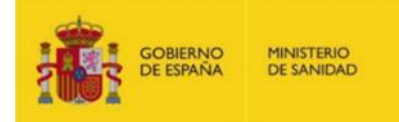

8º. Cumplimentar el apartado de «Objetivos para el que se solicitan los datos» (ver imagen)

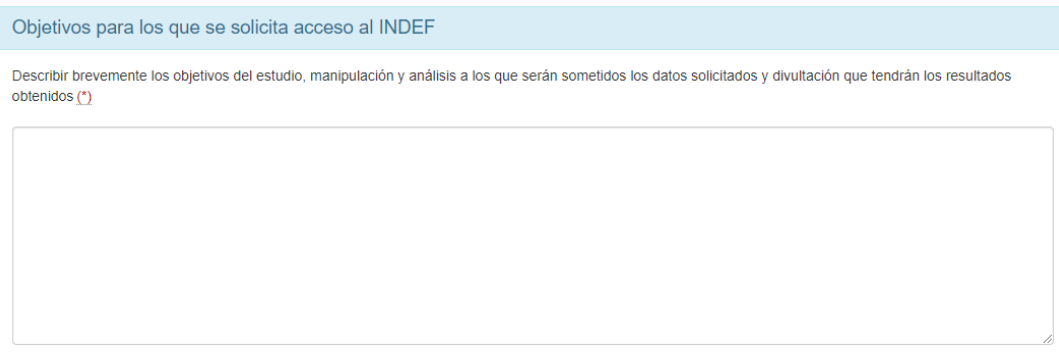

9º. Grabar el «Compromiso de confidencialidad» que aparece pre-cumplimentado a partir del certificado digital (ver imagen)

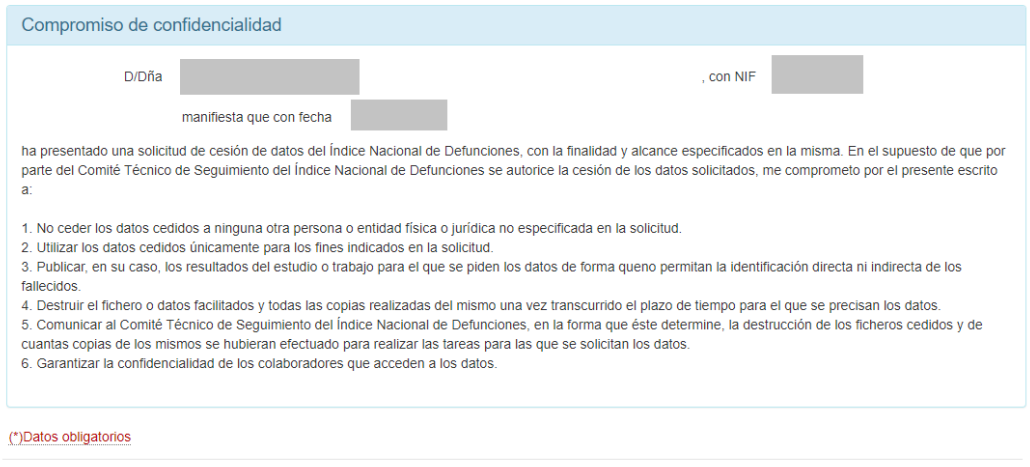

10º. Firmar los datos enviados (ver imagen)

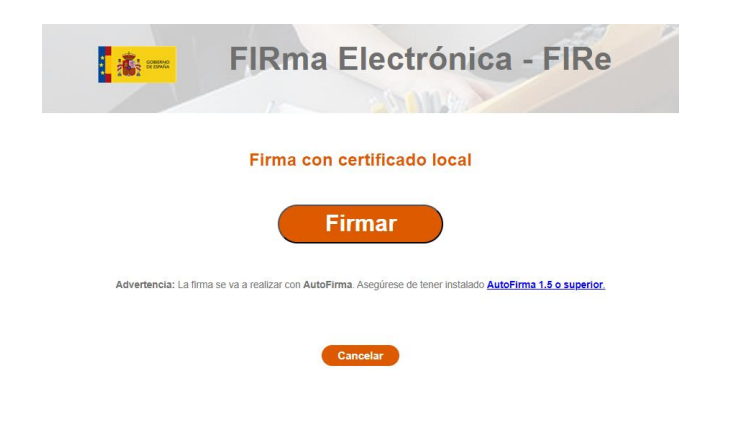

Subdirección General de Información Sanitaria. Comité técnico de seguimiento del Índice Nacional de Defunciones Grabar | Volver

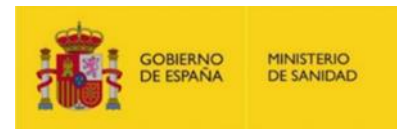

11º. Leer el aviso sobre la documentación necesaria para completar la solicitud y clicar «volver».

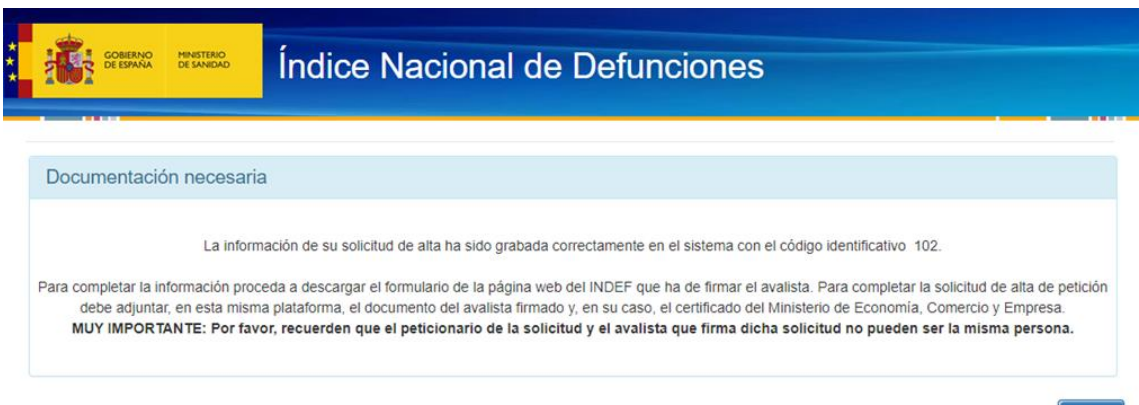

- 12º. En este paso se observará que la solicitud está incompleta (estado pendiente) y hay que clicar en «ver» para poder anexar la documentación requerida. Es la siguiente:
	- Aval del responsable de la institución para la que trabaja el peticionario, avalando la solicitud. **En la página electrónica del INDEF se dispone de un modelo de certificado para su descarga, cumplimentación y firma.**
	- **En el caso de entidades aseguradora,** Certificación del Ministerio de Economía y Competitividad de estar autorizadas para operar en España en el ramo de vida o accidentes.

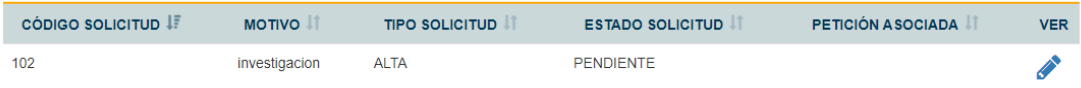

### 13º. Después de anexar los documentos, seleccionar «completar»

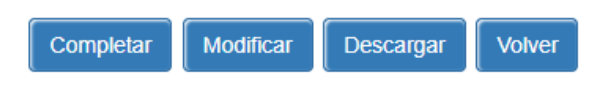

14º. Adjuntar los documentos solicitados y, posteriormente, seleccionar «grabar».

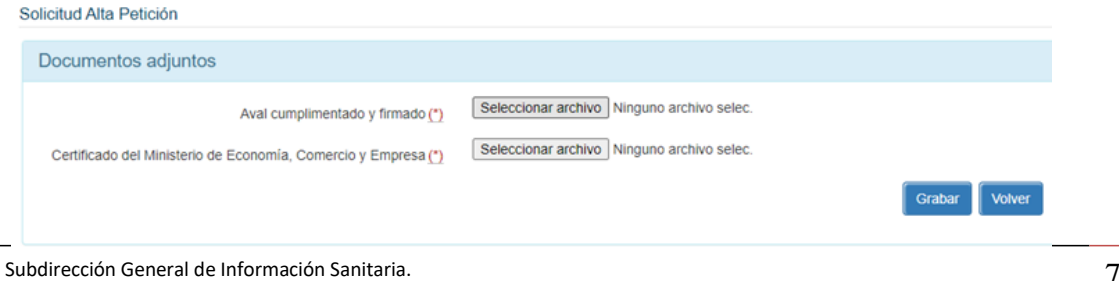

Comité técnico de seguimiento del Índice Nacional de Defunciones

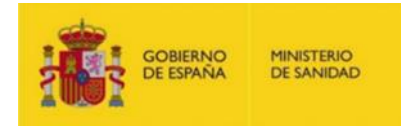

15º. Si el proceso se ha realizado correctamente, aparecerá la información que figura en la siguiente imagen. A continuación, seleccionar «volver».

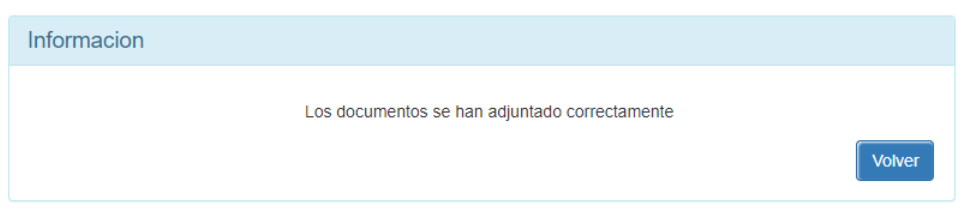

16º. Entonces se puede comprobar que el estado de la solicitud se describe como «completa»

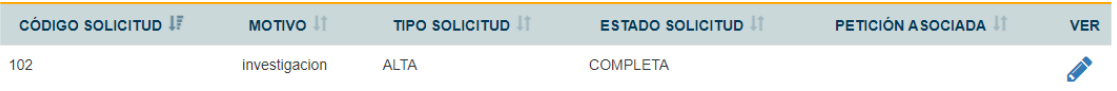

Las solicitudes recibidas serán evaluadas con arreglo a los criterios establecidos por el Comité de seguimiento del INDEF y se notificará por correo electrónico la autorización o denegación de acceso.

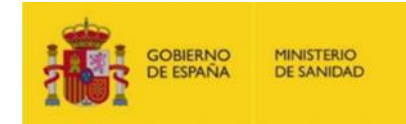

II – Solicitud de renovación de un acceso

Cuando haya caducado un acceso previamente concedido y se requiera ampliar el plazo del mismo para continuar con el proyecto, la persona que figure como responsable de la petición podrá solicitar una renovación de dicho plazo. A continuación, se describen los pasos a seguir:

1º. Acceder a la plataforma: Es imprescindible disponer de certificado digital del responsable de la petición. Seleccionar [«Solicitar Alta/Renovación petición](https://indef-web-jee-r01a-iq-vs-1-cc.msc.es/indefWeb/listadoSolicitudesAction.do)» (ver imagen)

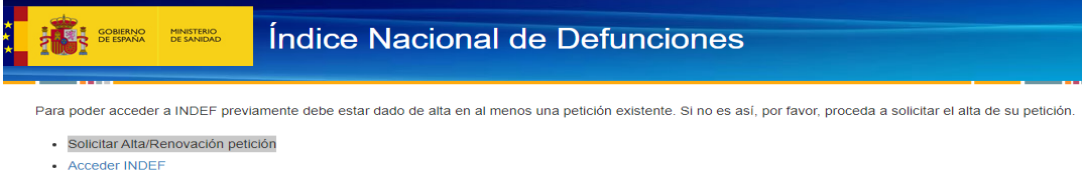

2º. Seleccionar la opción «Solicitar Renovación» (ver imagen)

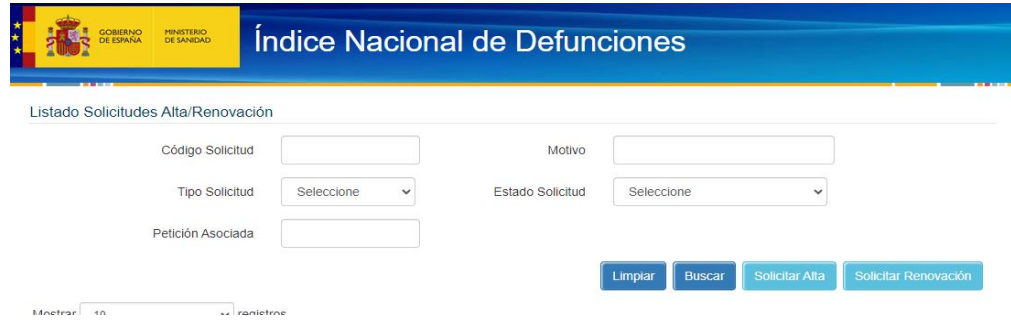

3º. Indicar el código de la petición en el campo correspondiente (ver imagen)

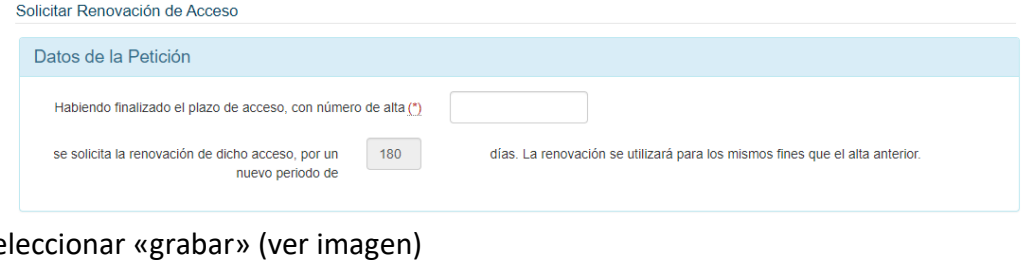

4º. Se

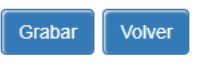

Las solicitudes recibidas serán evaluadas con arreglo a los criterios establecidos por el Comité de seguimiento del INDEF y se notificará por correo electrónico la autorización o denegación de acceso.

Subdirección General de Información Sanitaria.

Comité técnico de seguimiento del Índice Nacional de Defunciones

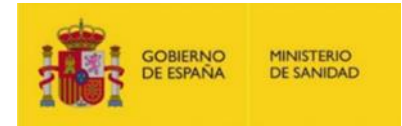

### **6. Acceso a INDEF**

Una vez que se ha dado de alta una solicitud, el peticionario recibirá un correo electrónico notificando dicha alta. En dicho correo se incluye el enlace para acceder a la aplicación del INDEF, así como un número de alta, el cualse ha de aportar en lassolicitudes de renovación.

A partir del alta, los accesos a la base de datos del INDEF los efectúan los peticionarios mediante un procedimiento electrónico, de forma que son los usuarios quienes realizan las búsquedas directamente en la base de datos.

Cada acceso a la aplicación requiere disponer de certificado electrónico emitido por cualquiera de las entidades certificadoras reconocidas en las aplicaciones del Ministerio de Sanidad.

Durante el periodo de acceso, pueden hacerse tantas búsquedas como sean precisas, sin que exista límite numérico ni de horario.

### **7. Procedimiento de cruce de datos**

Existen dos modalidades de cruce o búsqueda de personas: a) consulta individual, en la que el usuario puede buscar las personas de una en una, b) consulta colectiva, en la que el usuario introduce en el sistema un fichero con la relación de personas a buscar.

Se incluirá una persona por fila, con los datos disponibles en cada caso. Se recomienda la confección del fichero en el formato de "bloc de notas".

Independientemente de cuánta información se disponga de cada persona, cada dato ha de estar situado en el orden establecido (en blanco si se desconoce), separado por el símbolo | (pipe). Se muestran las opciones existentes:

Búsquedas por 1 campo: DNI, NIE, o Pasaporte y «tipo de campo»\*.

Búsquedas por 4 campos: nombre, apellido1, apellido2 y sexo (v, o m).

(Nota: Si se cruzan grandes ficheros utilizando únicamente 4 campos, el sistema puede devolver un elevado número de coincidencias).

- Búsquedas por 7 campos: nombre, apellido1, apellido2, sexo, día-mes-año de nacimiento.
- Búsquedas por 8campos: y « tipo de campo»\*: nombre, apellido1, apellido2, sexo, día-mes-año de nacimiento, DNI, NIE o Pasaporte y "tipo de campo"\*.

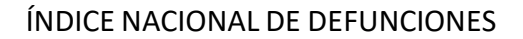

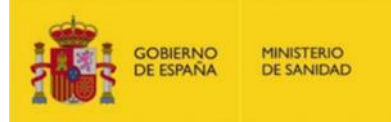

\*«Tipo de campo»: D para el caso del DNI, N para el NIE y P para el Pasaporte.

Ejemplos:

|||||||nº DNI|D| o bien: |||||||nº NIE|N| o bien: |||||||nº PASAPORTE|P| nombre|apellido1|apellido2|sexo|||||| nombre|apellido1|apellido2|sexo|día|mes|año||| nombre|apellido1|apellido2|sexo|día|mes|año|DNI|D| (o: NIE|N; o: PASAPORTE|P)

En un mismo fichero pueden convivir líneas con 1 campo, con otras que contengan información de 4, 7 u 8 campos.

Para evitar problemas con caracteres especiales, se recomienda que la codificación del fichero de búsqueda sea ANSI.

Se admiten ficheros de hasta 100.000 registros. Hay que tener en cuenta que, en el caso de nombres comunes, el volumen potencial de coincidencias que se pueden recibir devueltas, especialmente si los datos introducidos son escasos (4 campos).

# Devolución de información

Tras el cruce, el sistema devuelve una lista de las personas localizadas a partir de los datos proporcionados. Obviamente, la búsqueda será tanto más precisa cuanta más completa sea la información de que se disponga de la persona que se desea localizar. Los ficheros con esa lista están en formato texto (\*txt) o en formato CSV.

Se devuelve información atendiendo a distintos niveles de concordancia (coincidencias encontradas entre los datos introducidos de las personas buscadas y los de la información existente en el INDEF).

Adjunto a cada resultado se hará constar el nivel de coincidencia.

- Para el caso de cruce de ficheros estos niveles son los siguientes:
- 1a: apellido1 + apellido2 + nombre + fecha de nacimiento + sexo + DNI/NIE/Pasaporte
- 1b: apellido1 + apellido2 + nombre + fecha de nacimiento + sexo
- 1c: apellido1 + inicial apellido2 + nombre + fecha de nacimiento + sexo
- 1d: apellido1 + apellido2 + inicial nombre + fecha de nacimiento + sexo
- 2a: inicial nombre + inicial apellido1 + inicial apellido2 + fecha de nacimiento + sexo
- 3a: apellido1 + apellido2 + nombre + sexo
- 4a: DNI/NIE/Pasaporte
	- En el caso de búsquedas individuales, los criterios son más flexibles, pudiendo llegar hasta los siguientes niveles de cruce:

<sup>11</sup> Subdirección General de Información Sanitaria.

Comité técnico de seguimiento del Índice Nacional de Defunciones

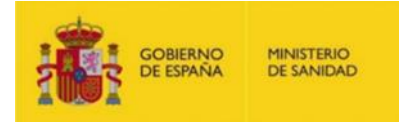

- 1a: apellido1 + apellido2 + nombre + fecha de nacimiento + sexo + DNI/NIE/Pasaporte
- 1b: apellido1 + apellido2 + nombre + fecha de nacimiento + sexo
- 1c: apellido1+ inicial apellido2+ nombre + fecha de nacimiento + sexo
- 1d: apellido1 + apellido2 + inicial nombre + fecha de nacimiento + sexo
- 2a: inicial nombre + inicial apellido1 + inicial apellido2 + fecha de nacimiento + sexo
- 3a: apellido1 + apellido2 + nombre + sexo
- 3b: apellido1 + apellido2 + sexo
- 5a: inicial apellido1 + inicial apellido2 + inicial nombre + fecha de nacimiento + fecha de defunción + sexo
- 5b: inicial apellido1 + inicial nombre + fecha de nacimiento + fecha de defunción + sexo
- 5c: inicial apellido1 + inicial apellido2+ fecha de nacimiento + fecha de defunción + sexo
- 5d: inicial apellido1 + inicial apellido2+ fecha de nacimiento+ sexo
- 5e: inicial apellido1 + inicial nombre + fecha de nacimiento + sexo
- 5f: inicial apellido2 + inicial nombre + fecha de nacimiento + sexo
- 5g: apellido1+ nombre + sexo

El usuario es siempre el responsable de determinar si los resultados de la búsqueda son válidos y de determinar si el nivel de coincidencia de la información proporcionada es suficiente para dilucidar si se trata de la persona buscada.

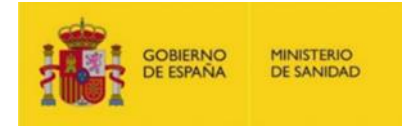

#### **8. Anexo. Formulario de aval**

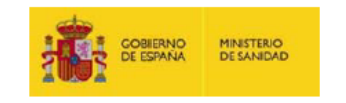

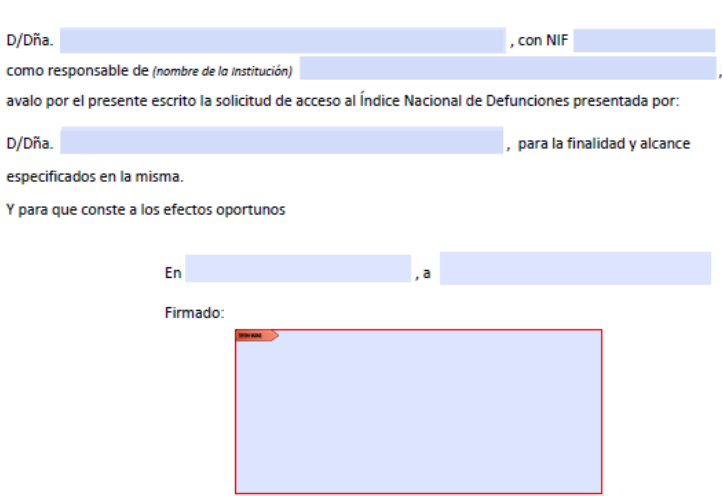

En aplicación del artículo 11 de la Ley Orgánica 3/2018 de Protección de Datos Personales y Garantía de los Derechos digitales, se<br>informa que sus datos personales serán incorporados al "registro de solicitudes y cesiones"

Secretaría General de Salud Digital, Información e Innovación del SNS-S.G de Información Sanitaria Página 5